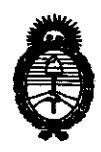

Ministerio de Salud Secretaría de Políticas, Regulación e Institutos Я. М. А. А. Т.

"2010- Año del Bicentenario de la Revolución de Mayo"

## DISPOSICIÓN Nº 6052 BUENOS AIRES, 0 1 OCT 2010

VISTO el Expediente Nº 1-47-18939/09-4 del Registro de esta Administración Nacional de Medicamentos, Alimentos y Tecnología Médica (ANMAT), y

**CONSIDERANDO:** 

Que por las presentes actuaciones Agimed S.R.L. solicita se autorice la inscripción en el Registro Productores y Productos de Tecnología Médica (RPPTM) de esta Administración Nacional, de un nuevo producto médico.

Que las actividades de elaboración y comercialización de productos médicos se encuentran contempladas por la Ley 16463, el Decreto 9763/64, y MERCOSUR/GMC/RES. Nº 40/00, incorporada al ordenamiento jurídico nacional por Disposición ANMAT Nº 2318/02 (TO 2004), y normas complementarias.

Que consta la evaluación técnica producida por el Departamento de Registro.

Que consta la evaluación técnica producida por la Dirección de Tecnología Médica, en la que informa que el producto estudiado reúne los requisitos técnicos que contempla la norma legal vigente, y que los establecimientos declarados demuestran aptitud para la elaboración y el control de calidad del producto cuya inscripción en el Registro se solicita.

Que los datos identificatorios característicos a ser transcriptos en los proyectos de la Disposición Autorizante y del Certificado correspondiente, han sido convalidados por las áreas técnicas precedentemente citadas.

Que se ha dado cumplimiento a los requisitos legales y formales que contempla la normativa vigente en la materia.

Que corresponde autorizar la inscripción en el RPPTM del producto médico objeto de la solicitud.

 $(\bigcap$ 

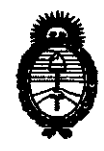

*Ministerio le Safuá Secretaría de Políticas, Regulación e Institutos .9!.9.[,!MJi!.'T.* 

*«2010-.9!ño áer 'Bicentenario áe Ca* ~evorución *áe !Mayo»* 

### **DISPOSIEION Nº 6052**

Que se actúa en virtud de las facultades conferidas por los Artículos 8°, inciso 11) y 10°, inciso i) del Decreto 1490/92 y por el Decreto 425/10.

Por ello;

#### EL INTERVENTOR DE LA ADMINISTRACiÓN NACIONAL DE MEDICAMENTOS, ALIMENTOS Y TECNOLOGfA MÉDICA DISPONE:

ARTICULO 1º- Autorízase la inscripción en el Registro Nacional de Productores y Productos de Tecnología Médica (RPPTM) de la Administración Nacional de Medicamentos, Alimentos y Tecnología Médica del producto médico de marca PHILlPS, nombre descriptivo Sistemas de Monitoreo Telemétrico y nombre técnico Sistemas de Monitoreo Fisiológico, Telemétricos, de acuerdo a lo solicitado, por Agimed S.R.L. , con los Datos Identificatorios Característicos que figuran como Anexo I de la presente Disposición y que forma parte integrante de la misma.

ARTICULO 2° - Autorízanse los textos de los proyectos de rótulo/s y de instrucciones de uso que obran a fojas 9 y 10 a 22 respectivamente, figurando como Anexo 11 de la presente Disposición y que forma parte integrante de la misma.

ARTICULO 3° - Extiéndase, sobre la base de lo dispuesto en los Artículos precedentes, el Certificado de Inscripción en el RPPTM, figurando como Anexo 111 de la presente Disposición y que forma parte integrante de la misma

ARTICULO 4° - En los rótulos e instrucciones de uso autorizados deberá figurar la leyenda: Autorizado por la ANMAT, PM-1365-34, con exclusión de toda otra leyenda no contemplada en la normativa vigente.

ARTICULO 5<sup>°</sup>- La vigencia del Certificado mencionado en el Artículo 3<sup>°</sup> será por cinco (5) años, a partir de la fecha impresa en el mismo.

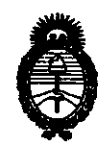

Ministerio de Salud Secretaría de Políticas, Regulación e Institutos  $A.\mathcal{N}.\mathcal{M}.\mathcal{A}.\mathcal{T}$ .

"2010- Año del Bicentenario de la Revolución de Mayo"

## **DISPOSIFIEM Nº 6052**

ARTICULO 6° - Regístrese. Inscríbase en el Registro Nacional de Productores y Productos de Tecnología Médica al nuevo producto. Por Mesa de Entradas notifíquese al interesado, haciéndole entrega de copia autenticada de la presente Disposición, conjuntamente con sus Anexos I, II y III. Gírese al Departamento de Registro a los fines de confeccionar el legajo correspondiente. Cumplido, archívese.

Expediente Nº 1-47-18939/09-4 **DISPOSICIÓN Nº** 6052

n. ofl SUB-INTERVENTOR N.M.A.T.

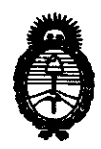

Ministerio de Salud Secretaría de Políticas, Regulación e Institutos  $A.\mathcal{N}.\mathcal{M}.\mathcal{A}.\mathcal{T}$ .

"2010- Año del Bicentenario de la Revolución de Mayo"

#### **ANEXO I**

IDENTIFICATORIOS CARACTERÍSTICOS del PRODUCTO MÉDICO **DATOS** inscripto en el RPPTM mediante DISPOSICIÓN ANMAT Nº ... 6. 0. 5. 4.

Nombre descriptivo: Sistemas de Monitoreo Telemétrico

Código de identificación y nombre técnico UMDNS: 13-987 - Sistemas de Monitoreo Fisiológico, Telemétricos

Marca del producto médico: PHILIPS.

Clase de Riesgo: Clase III

Indicación/es autorizada/s: monitoreo telemétrico de ECG y SpO<sub>2</sub> para población adulta y pediátrica, en instalaciones sanitarias

Modelo/s:

سسيسة

- ITS4850A Sistema de Telemetría IntelliVue de 2.4 GHz

- ITS4840A Sistema de Telemetría IntelliVue de 1.4 GHz

Período de vida útil: 10 (diez) años

Condición de expendio: venta exclusiva a profesionales e instituciones sanitarias.

Nombre del fabricante: Philips Medical Systems

Lugar/es de elaboración: 3000 Minuteman Road, Andover, MA 01810-1099, Estados Unidos.

Expediente Nº 1-47-18939/09-4 DISPOSICIÓN Nº

UB-INTERVE A.N.M.A.T

6052

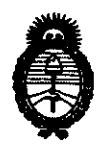

Ministerio de Salud Secretaría de Políticas, Regulación e Institutos  $A.\mathcal{N}.\mathcal{M}.\mathcal{A}.\mathcal{T}$ .

"2010- Año del Bicentenario de la Revolución de Mayo"

**ANEXO II** 

TEXTO DEL/LOS RÓTULO/S e INSTRUCCIONES DE USO AUTORIZADO/S del PRODUCTO MÉDICO inscripto en el RPPTM mediante DISPOSICIÓN ANMAT

 $8052$ 

 $M$   $\sim$   $\frac{1}{2}$   $\frac{2}{3}$ 

**Dr. OTTO A. ORSINGHER<br>SUB-INTERVENTOR<br>A.N.M.A.T.** 

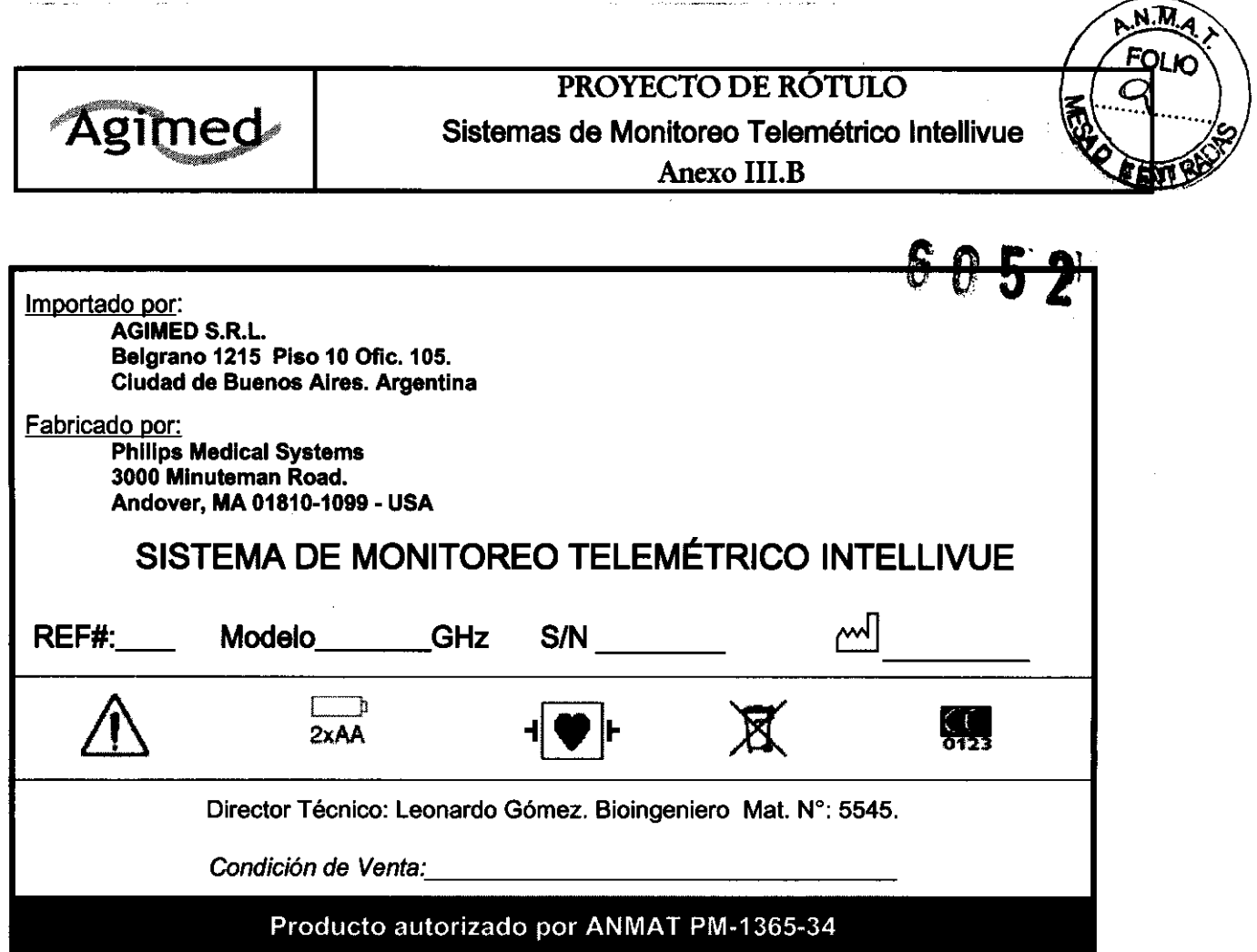

 $\mathcal{A}^{\mathcal{A}}$ 

BIOITO. LEONARDO GONNES

 $\hat{\zeta}$  .

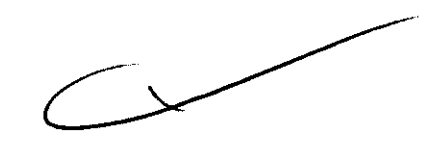

 $\sigma$ 

 $\bar{z}$ 

 $\frac{1}{\sqrt{2}}$ 

MARCELO BACILE<br>SOCIO GERENTE AGIMED S.R.L.

 $\frac{1}{\sqrt{2\pi\left(\frac{1}{2}\right)}}\, .$  $\frac{1}{\log n} = \frac{1}{n}$  .

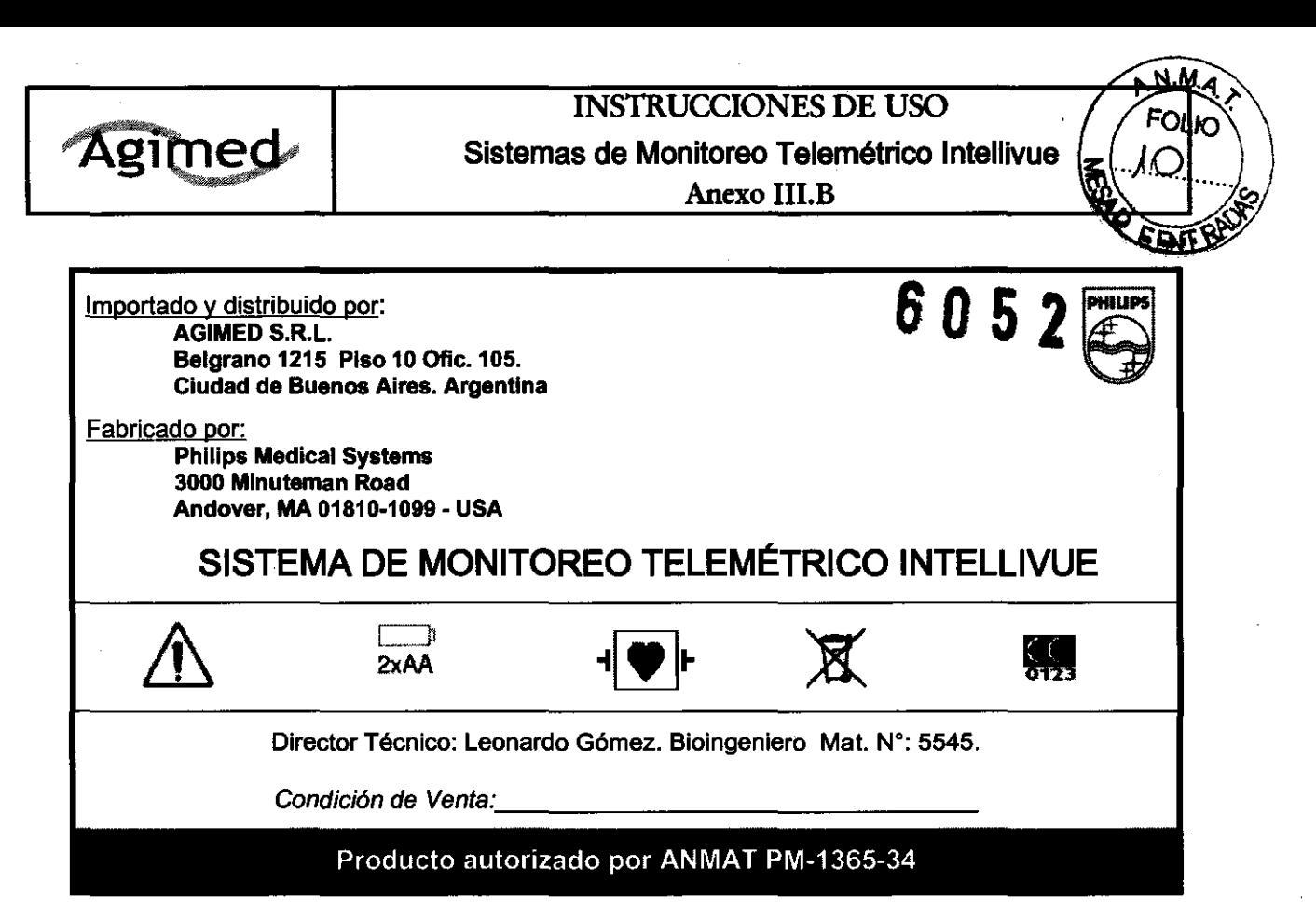

#### $3.2.$ ;

#### Uso indicado

El dispositivo está diseñado para proporcionar monitorización de cabecera y ambulatoria de parámetros ECG y Sp02 en pacientes pediátricos y adultos en instalaciones sanitarias profesionales. No está previsto para uso doméstico. Este dispositivo no debe utilizarse con pacientes neonatos o lactantes. El uso del transceptor está restringido a un solo paciente a la vez.

#### **Advertencia**

El Sistema de Telemetría IntelliVue no debe utilizarse para monitorizaciones principales en aplicaciones donde la pérdida momentánea del ECG sea inaceptable.

#### 3.3.;

(

Uso del transceptor con otros equipos

#### Centro de información IntelliVue

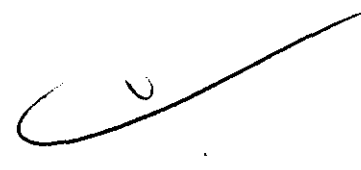

La capacidad bidireccional del transceptor permite el control remoto de alarmas, configuración y funciones de monitorización general desde el Centro de información. Además, el sistema admite vigilancia por telemetría, el emparejamiento de una cama con telemetría y un monítor de paciente IntelliVue para la visualización del ECG de cabecera de un único paciente. La vigilancia por telemetría proporciona valores numéricos, alarmas y formas de onda monitorizadas por telemetría de forma integrada tanto en el monitor de cabecera como en el Centro de información IntelliVue.

#### TeleMon

(\ El transceptor puede utilizar todas las funcionalidades del monitor TeleMon Companion M2636C, incluido la medición de PNI y la visualización local de alarmas. La conexión se realiza a través de un cable de interfase en el puerto de monitor/servicio en el transceptor. Consulte "Funcionamiento del ,

transcepto está conectado a TeleMon" y las Instrucciones de Uso de TeleMon M2636C para . tl&I}Oo Il\O\lI))· LE~",~6f>'lih resumen e instrucciones generales sobre su funcionamiento. -------- *-------.....0---)* t. e taUéCOlcO <sup>~</sup>./.-/" /

 $_{\rm U}^{\rm SO}$   $_{\rm H}^{\rm H}$ negrejamiento de dispositivos de monitorización MARCELO BACILE

<u>" SOGIO GERENTE</u> egina 1 de 13 **Agillah Socio GERENTE**<br>Página 1 de 13 **AGIMED S.R.L.** 

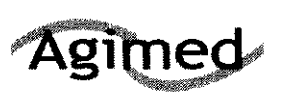

Puede visualizar datos de medición procedentes de los transceptores IntelliVue TRx y TRx+ en monitores de paciente IntelliVue. El transceptor y el monitor deben asignarse al mismo paciente. Este proceso se conoce con el nombre de "emparejamiento". Una vez emparejados, la fuente de ECG se detecta automáticamente en el Centro de información. Si tuviera que cambiar la fuente de ECG entre los dos dispositivos, dicho cambio se detectaría también automáticamente en el Centro de información. Es posible emparejar dispositivos con o sin conexión en red, pero hay diferencias en el comportamiento de los dispositivos en función del estado de conexión en red. Los dispositivos se pueden conectar y/o emparejar a través de los métodos siguientes:

• El transceptor se empareja con el monitor en el Centro de información (sólo dispositivos en red).

• El transceptor se conecta directamente al monitor mediante un cable de interfase (sólo monitor de paciente IntelliVue MP5/MP5T).

• El transceptor se conecta directamente a un monitor no conectado en red mediante un cable de interfase para transmitir parámetros adicionales (sólo monitor de paciente IntelliVue MP5/MP5T).

• El transceptor y el monitor se conectan de forma inalámbrica mediante la capacidad de radio de corto alcance (sólo monitores de paciente IntelliVue MP5/MP5T, MP2 Y X2).

• El transceptor se conecta de forma inalámbrica mediante la capacidad de radio de corto alcance a un monitor de paciente MP5 o X2 que, a su vez, se conecta a un monitor principal más amplio.

#### Medición de la pulsioximetría

#### Sensor de dedo adulto (M1191A/B)

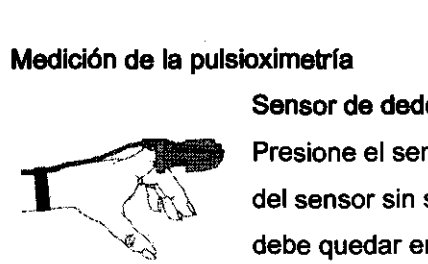

Presione el sensor sobre la punta del dedo de tal modo que ésta toque el extremo del sensor sin sobresalir de él. La punta del dedo debe estar hacia arriba y el cable debe quedar en la parte posterior de la mano. De esta forma, se garantiza que las i

fuentes de luz cubren la base de la punta del dedo y proporcionan los mejores resultados de medición. El cable puede mantenerse en su sitio mediante la muñequera adjunta.

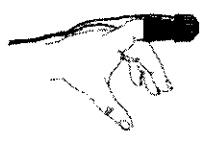

#### Sensor de dedo pediátrico/ adulto pequeño (M1192A)

Presione el sensor sobre la punta del dedo de tal modo que ésta toque el extremo del sensor sin sobresalir de él.

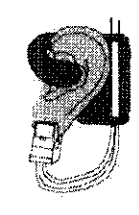

#### Sensor de oreja tipo clip (M1194A)

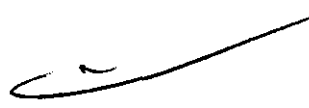

Ajuste la sonda en la parte carnosa del lóbulo de la oreja, tal como se muestra en el diagrama siguiente. El mecanismo de fijación de plástico ayuda a reducir al mínimo los artefactos generados por el movimiento del paciente. No sitúe la sonda en el cartílago o en una zona donde ejerza presión sobre la cabeza.

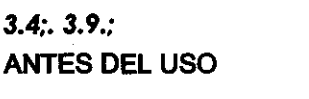

 $\int_{\mathbb{R}}$ 

# - Colocar los electrodos de ECG<br>Advertenders<br>LEONATEC 5545

MARCRY BACILE **MARCELO BACILE** SOCIO GERENTE AGlMED S.R.L.

X~OPITEC para.<br>X~COPITEC para<br>Wector Tecnico<sup>p</sup> Aletintos metalar. Por actor se الفاتون S.R. -·· distintos metales. De esta manera, se asegurará de que la calidad de la señal es óptima.

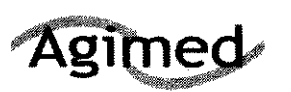

 $\Rightarrow$  Los accesorios y fungibles no suministrados por el fabricante pueden afectar al rendimiento  $\overline{d}$ equipo. Con este dispositivo, sólo debe utilizar electrodos que cumplan la normativa. El uso de electrodos que no cumplan esta normativa puede dar lugar a resultados erróneos.

#### Precaución

- $\Rightarrow$  La colocación correcta de los latiguillos es importante para un diagnóstico correcto. Especialmente en los electrodos precordiales, que están cerca del corazón, la morfología QRS puede verse muy alterada si un electrodo se aparta de su posición correcta. Cada electrodo está codificado con un color. Utilice el diagrama para la colocación del conjunto de 5 latiguillos estándar y EASI en la parte posterior del transceptor y en esta sección para guiarse.
- o:> Cuando coloque los electrodos, elija una zona lisa, no musculosa, donde la señal no sea interferida por el movimiento o los huesos. Philips recomienda cambiar los electrodos cada 24 horas.
- $\Rightarrow$  Además de la colocación correcta de los electrodos, la preparación óptima de la piel antes de colocarlos ayuda a asegurar una señal clara para el diagnóstico.

#### Colocación de 3 latiguillos

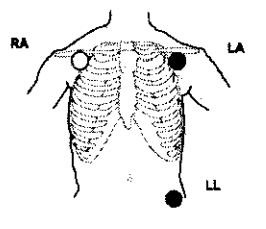

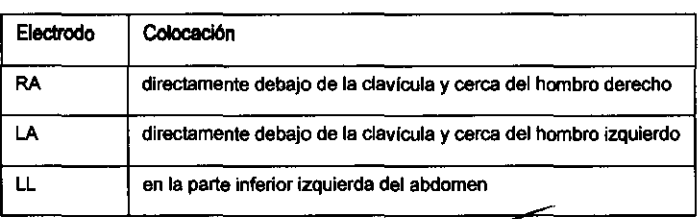

ו ורה

#### Colocación de 5 latiguillos (modo está ndar)

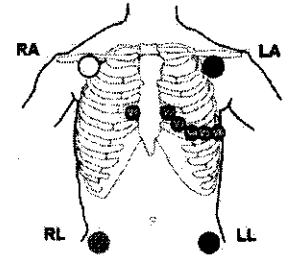

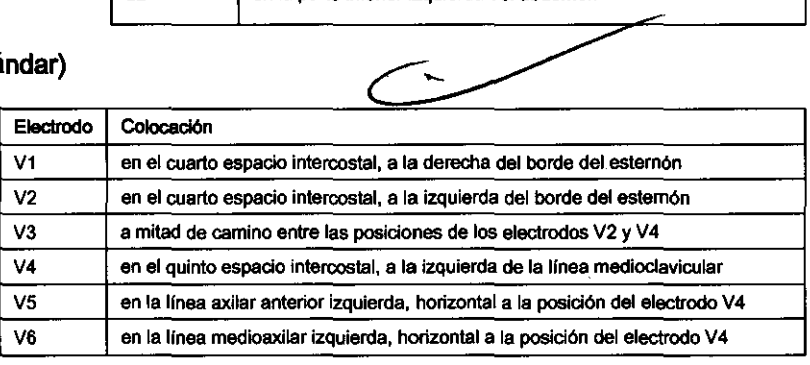

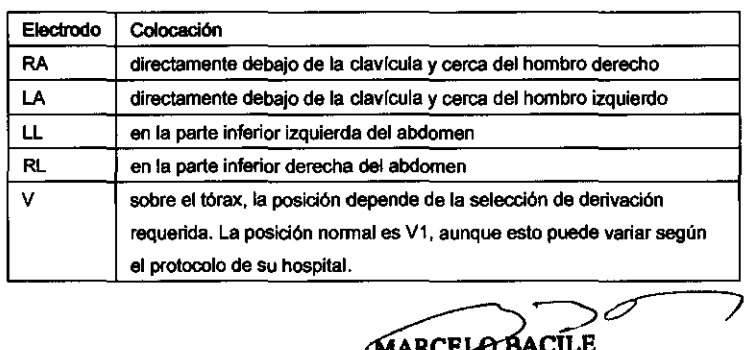

**MARCELO BACILE** 

#### Colocación de 5 latiguillos (modo

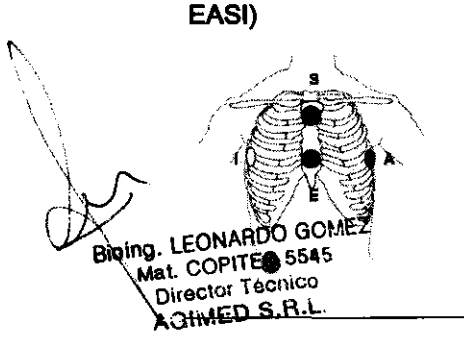

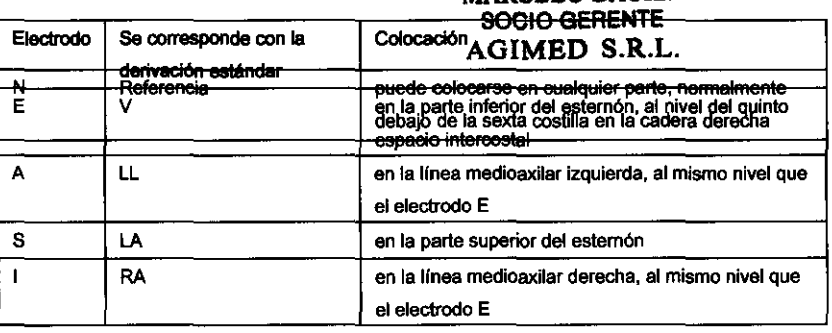

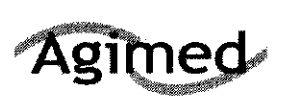

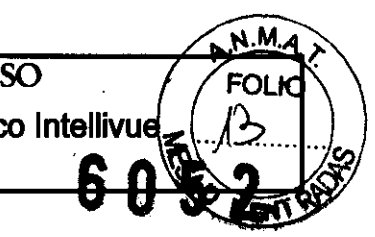

#### Instrucciones para el paciente

#### **Advertencia**

Indique a los pacientes que no abran el compartimento de la baterla mientras se está utilizando el transceptor.

Si se ha configurado el botón de telemetría para generar una Llamada a la Enfermera, un registro en el Centro de información, o ambos, indique al paciente que utilice el botón cuando sea necesario. Si lo desea, puede desactivar el uso del botón para el paciente en el Centro de información.

#### Uso de la bolsa

El transceptor no está diseñado para un contacto directo con la piel del paciente. Durante su uso normal, el transceptor debe llevarse puesto en la ropa, en un bolsillo o, mejor aún, en una bolsa. La bolsa de transporte con la parte delantera transparente es el medio adecuado para llevar el transceptor.

#### Colocación de la bolsa de forma segura

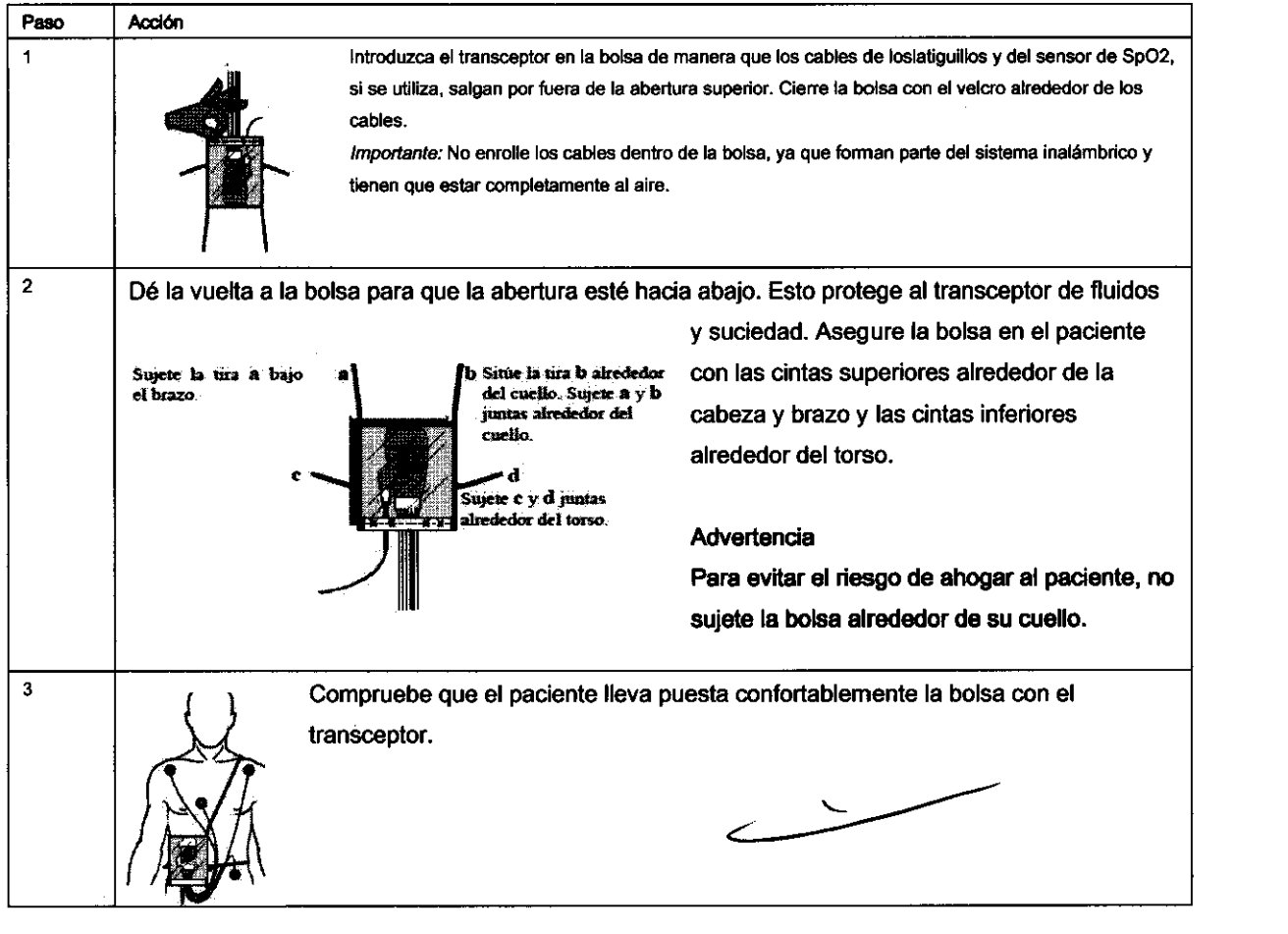

#### Comprobar la funcionalidad del transceptor

- 
- **Existen dos pruebas de funcionalidad del transceptor<br>Existen dos pruebas de funcionalidad del transceptor IntelliVue: MARCELO BACILE<br>SOCIO GERENTE** FOCIO GERENTE<br>EQNARDO GOMEZ una se realiza automáticamente cada vez que se enciende el transmisofim ED S.R.L. Biging. LEccepti**@estatobación del estado,** que la inicia manualmente el médico.

Mat. ~~~~<br>Directo All **Screen** 

**July 1999** 

 $\Rightarrow$  No utilice el transceptor para monitorizar al paciente si falla el autotest de encendido.

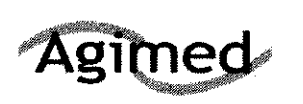

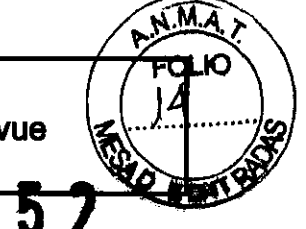

#### Precaución

No inserte el conjunto de latiguillos durante el autotest. Se pueden insertar después del autotest. Se realiza automáticamente un autotest de las funciones del transceptor cada vez que se enciende (es decir, cuando se insertan las baterias). Esta comprobación se debería realizar antes de conectar los electrodos de ECG y el sensor de Sp02.

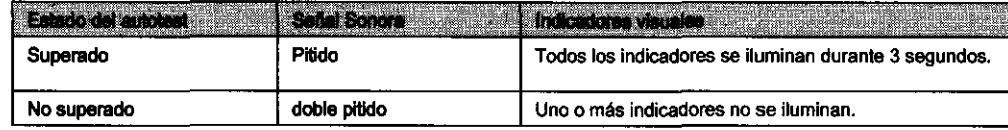

#### En caso de error

Si falla alguna sección del autotest, el transceptor intentará informar acerca del fallo al sistema de monitorización. En caso de fallo, utilice otro transceptor y póngase en contacto con su proveedor de servicio técnico.

#### Comprobación de estado

Puede comprobar el estado de los indicadores del transceptor en cualquier momento.

#### Inicio de la comprobación de estado

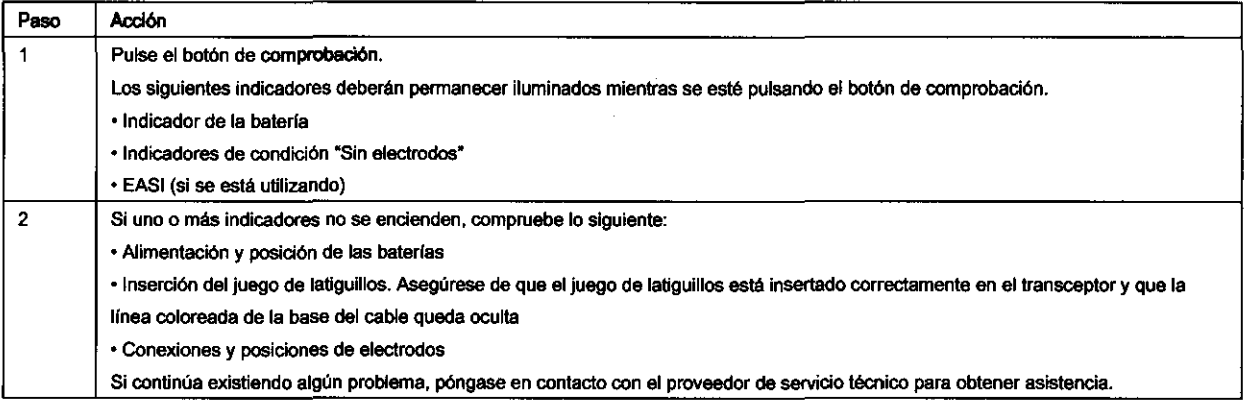

#### Precaución

Direc

Debe realizar esta prueba siempre que someta el transceptor al procedimiento de esterilización EO. Esta prueba permite verificar que la información del paciente relativo a ECG y Sp02 (si se está monitorizando pulsioximetría) aparece en el Centro de información y en la cabecera del paciente. Puede utilizar este procedimiento con un simulador de paciente.

Nota: Esta prueba da por sentado que el sistema de telemetría y el Centro de información están totalmente instalados y que ha realizado el procedimiento para analizar el código de identidad del transceptor.

Compruebe el transceptor mediante los pasos siguientes. Si las indicaciones de la prueba no aparecen, consulte con el proveedor de servicio técnico.

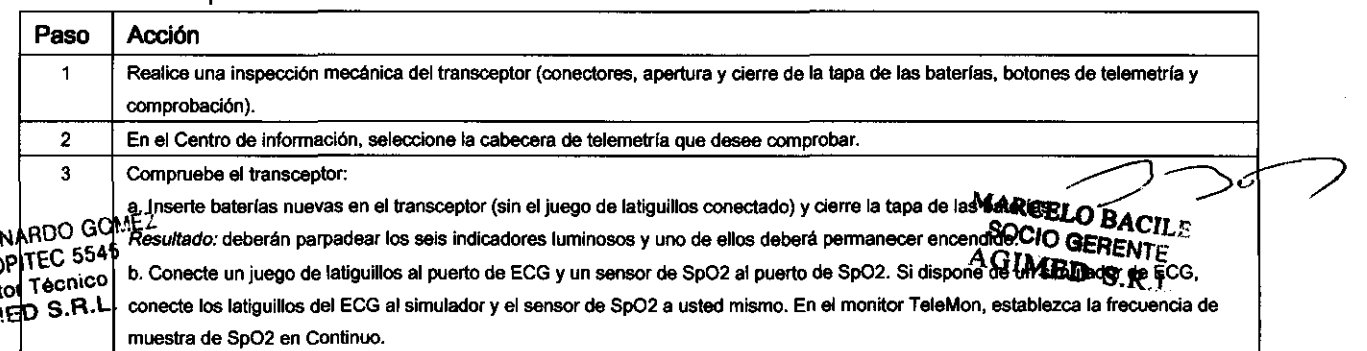

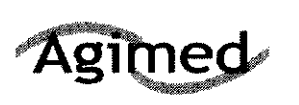

#### **INSTRUCCIONES DE USO** Sistemas de Monitoreo Telemétrico Intellivue

Anexo III.B

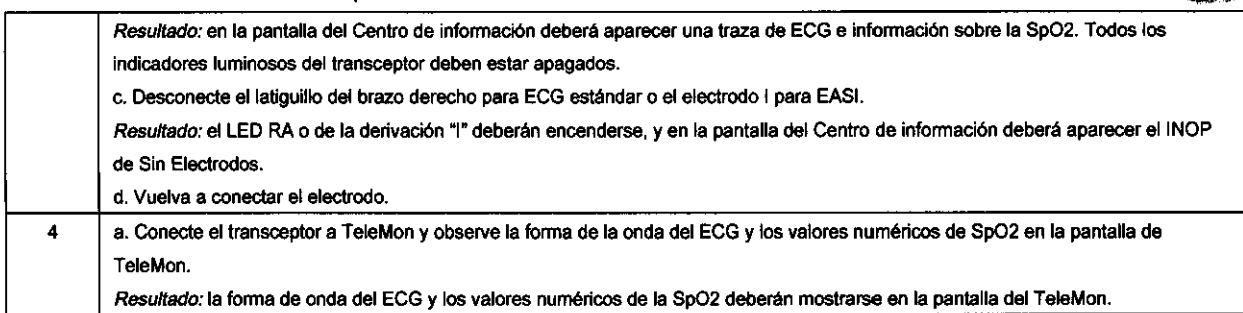

#### En la ducha

#### **Advertencia**

La calidad de la señal y la detección de la desconexión de latiguillos pueden verse afectadas cuando los pacientes se duchan debido a 'sus propios movimientos, Es conveniente tomar las precauciones adecuadas.

El transceptor se utiliza también para monitorizar a un paciente mientras se ducha, pero sólo si se encuentra dentro de una bolsa de transporte Philips y si la bolsa está colocada sobre el paciente de manera segura, tal como se ha descrito anteriormente. La combinación de transceptor y bolsa resiste una ducha de hasta 10 minutos de duración.

#### Secar el transceptor tras la ducha

Después de ducharse, dé los siguientes pasos para continuar con la monitorización:

1. Seque bien las conexiones del conjunto de latiguillos de los electrodos.

2. Limpie con cuidado los cables.

3. Si está húmedo, seque el transceptor con un paño que no deje pelusas.

4. Si está húmedo, seque el interior del compartimento de las baterías. Saque también las baterlas.

5. Si está húmedo, desconecte el conjunto de latiguillos de ECG y sacuda el agua que pudiera tener. Seque los pines del conector con un algodón.

6. Si están húmedos, deje que la SpO2 y los puertos de monitor/servicio se sequen al aire.

Nota: El transceptor no debe utilizarse para la monitorización si el compartimento de baterlas está mojado. Extraiga las baterías y seque el compartimento antes de continuar con la monitorización.

#### Mantenimiento

#### Monitorización básica

Antes de comenzar a monitorizar un paciente: MARCBLO BACILE

- Compruebe si existe algún daño mecánico. AGrMBD S.R.L.
- Compruebe todos los latiguillos externos, unidades conectables y otros accesorios.
- Compruebe todas las funciones del equipo que sean necesarias para la monitorización del paciente.
- Asegúrese de que el equipo está en perfectas condiciones de funcionamiento.
- No utilice el transceptor IntelliVue en el proceso de monitorización de un paciente si observa
- determinadas condiciones que demuestren un funcionamiento defectuoso del equipo. Póngase en

 $\bigcup$  contacto contacto in proveedor de servicio técnico.

### Bioing. LEONARDO GOMEZ

(

na: Escretar Técnico<br>Director Técnico<br>AGINEU SURBITALIR DE hospital responsables del uso de este equipo no implementaran un programa de '\ mantenimiento satisfactorio, se podrfan producir fallos del producto y riesgos para la salud.

SOCIO GERENTE

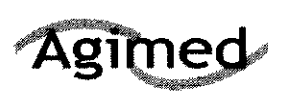

#### INSTRUCCIONES DE USO Sistemas de Monitoreo Telemétrico Intellivue Anexo III.B

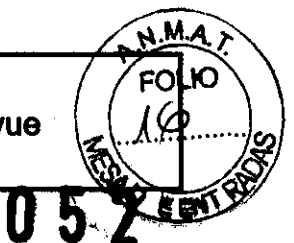

b

#### 3.6.;

#### Desfibrilación

• En el caso de pacientes con desfibrilación, la traza de ECG puede tardar unos segundos en volver a aparecer en la pantalla.

- $\Rightarrow$  No toque al paciente, la cama o el equipo durante la desfibrilación.
- $\Rightarrow$  La tapa de la batería debe estar cerrada durante la desfibrilación. Estos pasos protegen al médico contra el alto voltaje del desfibrilador.

#### **Advertencias**

- $\Rightarrow$  Este dispositivo no debe utilizarse cerca de unidades electros quirúrgicos, porque con ello podría interferirse o interrumpirse la transmisión de las señales del transceptor.
- $\Rightarrow$  Este equipo no está diseñado para su uso en presencia de mezclas de anestésicos inflamables con aire, oxígeno u óxido nitroso.

#### Para pacientes con marcapasos

#### **Advertencia**

- $\Rightarrow$  La potencia de salida del transceptor y otras fuentes de energía de radiofrecuencia, cuando se utilizan cerca de un marcapasos, pueden interferir en su rendimiento. Debido a las características aislantes del cuerpo, los marcapasos internos son menos vulnerables que los externos. Sin embargo, deben tomarse precauciones cuando se monitoriza a un paciente con mancapasos.
- ~ Para reducir la posibilidad de interferencia, sitúe los electrodos, los cables del electrodo y el transceptor tan lejos como sea posible del marcapasos.
- $\Rightarrow$  Consulte al fabricante del marcapasos sobre la susceptibilidad de la radiofrecuencia de sus productos y el uso de dichos productos con el Sistema de Telemetría IntelliVue. Consulte las Instrucciones de Uso del Centro de ínformación IntelliVue para obtener más información acerca de cómo monitorizar pacientes con marcapasos.

#### 3.8.;

#### Límpieza y esterilización

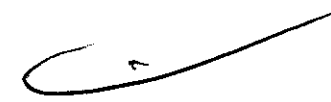

Los procedimientos enumerados en esta sección mantienen el transceptor limpio y proporcionan protección contra agentes infecciosos y patógenos generados en la sangre. Tanto la parte exterior del transceptor como el ínterior del compartimento de baterías deben estar en todo momento limpios de polvo y suciedad. Los procedimientos correspondientes a esta sección comprenden las siguientes actividades:

- Limpieza: retirar todo tipo de contaminación superficial del aparato.
- Esterilización EO: utilizar gas EO para la descontaminación de equipos limpios.

Importante: Después de su utilización, debe limpiar el transceptor, o limpiarlo y esterilizarlo con EO, Esterilización EO: utilizar gas EO para la descontaminación de equipos limpios.<br>Importante: Después de su utilización, debe limpiar el transceptor, o limpiarlo y esterilizarlo con EO,<br>según las instrucciones anteriores.<br>Li

Limpieza del transceptor MARCELO BACILE<br>Precaugión MARCELO BACILE<br>AGIMED S.R.L.

Bioling. Le Cop**EEG50 de** agentes de limpieza abrasivos, o de desinfectantes o agentes de limpieza que no figuren en la ~<br>Mat. Co or Técnico Directo]; Bita. Puede dañar los componentes del transceptor IntelliVue TRx o TRx+ o de cualquier parte del  $\mathbf{r}$ mismo. Consulte la lista de limpiadores no aprobados en la tabla que aparece a continuación.

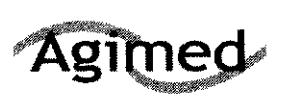

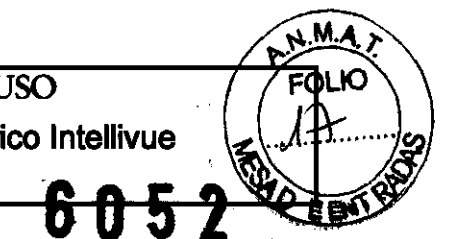

#### Precaución

Cuando limpie el puerto de monitor/servicio no utilice instrumentos o herramientas duros o rígidos, ni cualquier otro dispositivo similar para limpiar la suciedad depositada en el puerto de conexión, ya que podría causar daños en los pines del conector. Puede utilizarse chorro de agua a presión después de sumergirlo durante 5 minutos para quitar las pelusas del puerto.

#### Limpiadores aprobados

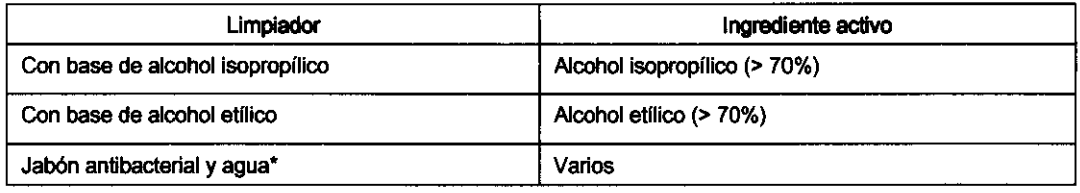

"Para evitar daños, evite el uso de jabón antibacterlal, agua y Cidex dentro del compartimiento de las baterías. Nota: Los limpiadores indicados anteriormente también son adecuados para el adaptador de radio de corto alcance opcional (SRRA). Extraiga la cubierta/cinta de caucho sumergiendo el extremo del adaptador en alcoholo isopropllico y empujando hacia aniba desde la base de la cubierta. No tire de la cinta.

#### Precaución

El uso de limpiadores no aprobados provocará la degradación y el agrietamiento de la carcasa de plástico del transceptor.

Realice los siguientes pasos para eliminar la contaminación que se aprecie a simple vista en la superficie del transceptor.

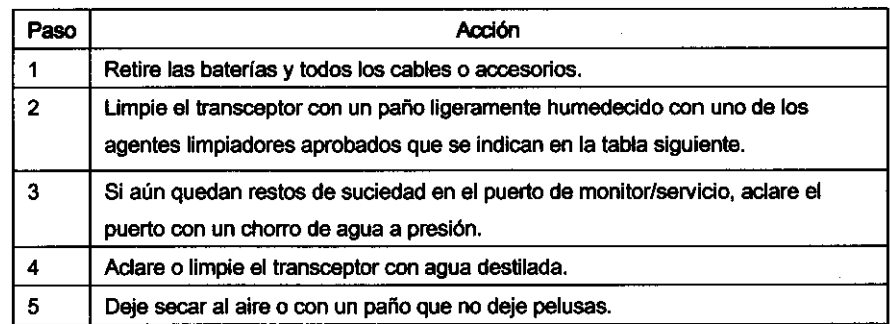

#### Esterilización EO

El transceptor puede someterse a esterilización EO cuatro veces al año durante 2 años, empleando el ciclo de esterilización VALIDADO en la Institución

El equipo debe limpiarse antes de realizar este procedimiento.

Nota: Si existen dudas sobre la contaminación cruzada debido a los juegos de latiguillos o a los sensores, deberán utilizarse juegos de latiguillos o sensores nuevos.

#### Precaución

Precaución<br>
El adaptador de radio de corto alcance no se puede esterilizar. Retire el adaptador antes de esterilizar el<br>
transceptor.

Página 8 de 13

Utilice el siguiente equipo y material para procesar el transceptor:<br>Aioing. LEONARDO GUIRLA SIGNA (Allied Signal Oxyfume-2002™ o equivalente).<br>Mat. COPIE: LESSEPIIIzador de gas, fabricado por American Sterilizer Company u Mat. COPITE<del>O Stér</del>ilizador de gas, fabricado por American Sterilizer Company u otros fabricantes.<br>\_Di<del>t</del>ector Técnico AGIMED S.R.L

3. 11.; Solución de Problemas

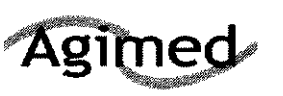

#### **INSTRUCCIONES DE USO** Sistemas de Monitoreo Telemétrico Intellivue Anexo III.B

Los médicos tenderán a observar más artefactos asociados al movimiento con los pacientes de ECG ambulatorios que con los que deben permanecer en cama.

La preparación de la piel y la aplicación de electrodos adecuadas son muy importantes para disminuir este problema.

Problemas con el sistema de señales ECG desde dos fuentes principales:

1. Las fuentes relacionadas con la frecuencia que causan pérdidas de señal por alteraciones e interrupciones.

2. Fuentes relacionadas con el paciente con ruido en la forma de onda causado por aspectos clínicos, como mala preparación de la piel, electrodos secos o mala adhesión de los electrodos, además de por movimientos del paciente y artefactos musculares.

Incluso en situaciones complejas donde se solapan los problemas, la mayoría de las veces debería mejorar mucho el rendimiento al realizar acciones correctivas.

#### Pérdidas momentáneas

Como el Sistema de Telemetría IntelliVue es inalámbrico, se pueden dar pérdídas momentáneas bajo ciertas condiciones de frecuencia. Las pérdidas son el resultado de una señal débil o de interferencias RF, y aparecen en forma de onda cuando la señal "cae" al fondo del canal durante un mínimo de 200 ms. Si las pérdidas tienen una frecuencia suficiente como para afectar al recuento de la frecuencia cardíaca, aparecerán las alarmas técnicas "IMPOSIBLE ANALIZAR ST" e "IMPOSIBLE ANALIZAR ECG". Si hay pérdidas suficientes para causar disociacioneslreasociaciones con el Centro de información, los sucesos de la aplicación de Revisión clínica pueden reflejar la pérdida de datos de, en el peor de los casos, hasta un minuto.

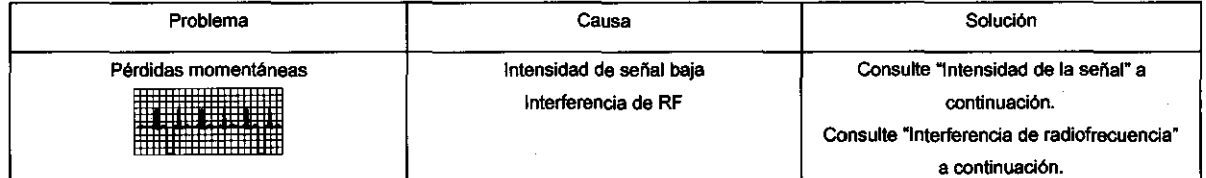

#### Intensidad de la señal

El Sistema de Telemetría IntelliVue está diseñado de forma personalizada para sus instalaciones, de modo que una recepción de señal fiable sólo es posible si existen antenas receptoras. Si la intensidad de la señal es demasiado débil, pueden aparecer las siguientes alarmas técnicas: El Sistema de Telemetria Intellivue esta disenado de forma personalizada para sus instalaciones, de<br>modo que una recepción de señal fiable sólo es posible si existen antenas receptoras. Si la intensidad<br>de la señal es dema

- 
- "No se puede analizar ST"
- "Tele señal débil"
- "Sin señal"

 $\mathfrak{f}'$  $\mathcal{L}$  $\int_0^1$ 

MARCELQ BACILE SOCIO GERENTE GIMED S.R.L.

#### Acción correctiva

1. Compruebe la ubicación del paciente. Si el paciente está fuera del alcance, debe volver al área de cobertura

especificade...<br>LEONARUO<br>L**-CONARUO**<br>L-CONI**BEC** የ1.<br>incology formic<sup>o</sup><br>incology f**rac**ionado en espera".

 $\bar{3}$ . Si el paciente se encuentra dentro del área de cobertura y está quieto, intente desplazar el transceptor unos 15 cm (6 pulgadas).

4. Compruebe INOP y las señales de información en el Centro de información.

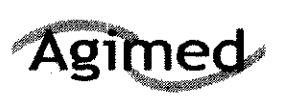

#### INSTRUCCIONES DE USO Sistemas de Monitoreo Telemétrico Intellivue Anexo III.B

5. Compruebe la actividad de interferencias en otros sectores en el Centro de información para ver si otros transceptores tienen el mismo problema.

6. Si el problema persiste, llame al servicio técnico.

#### Interferencia de radiofrecuencia

Las interferencias de radiofrecuencia (RF) están causadas por otros dispositivos que se entrometen en la señal eléctrica transmitida. Seguramente esté familiarizado con las interferencias eléctricas en su casa o en el coche, como cuando se pierde la señal de la antena de televisión, o las interferencias estáticas en el móvil. Este mismo tipo de interferencias puede suceder con la señal de telemetría enviada, aunque el Sistema de Telemetría IntelliVue esté diseñado para resistir estos efectos y Smarthopping permita al sistema evitar la mayoría de las interferencias.

La banda ISM de 2,4 GHz utilizada por el Sistema de Telemetría IntelliVue ITS4850 también es utilizada por diferentes radiotecnologías (p. ej., microondas, teléfonos inalámbricos o dispositivos con Bluetooth). Por ello, hay una mayor posibilidad de interferencias. El sistema tiene la capacidad de detectar si el espectro está demasiado congestionado. Cuando lo detecta, se envía un mensaje del sistema al Centro de información "Pérdida monitorización sin cable, contactar servicio técnico".

#### Acción correctiva

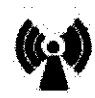

1. Para mejorar el rendimiento, se debe identificar y eliminar la fuente causante de la interferencia. Intente mover o apartar el resto de aparatos inalámbricos que transmitan en su banda de frecuencia. Estos dispositivos se pueden identificar por la presencia de una antena y/o el símbolo siguiente:

#### Artefacto de movimiento y muscular

El artefacto de movimiento y muscular, las variaciones respiratorias, además de un contacto de los electrodos inadecuado, una mala preparación de la piel y otros factores relacionados con el paciente también pueden crear interferencias con la señal de ECG. La buena práctica clínica puede tener un efecto importante en la calidad de la monitorización de ECG.

#### Acción correctiva

 $\int_{\mathbb{R}}$  $\bigwedge$  $\mathcal{E}$   $\sim$ 

Utilice la tabla siguiente como ayuda para localizar las causas fisiológicas más frecuentes de la fuente de ruidos de ECG.

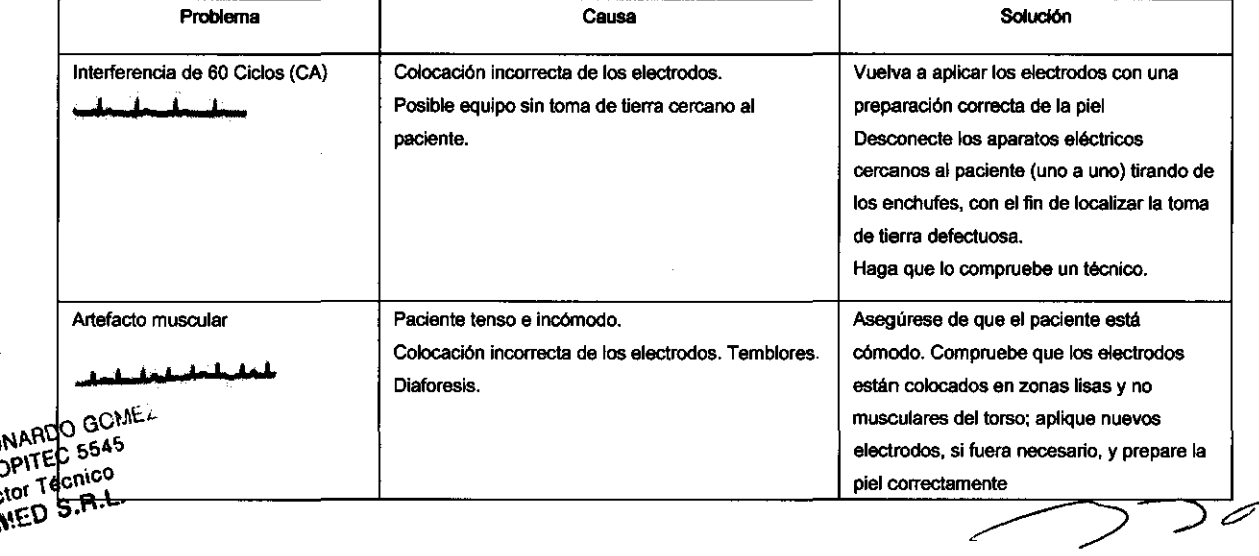

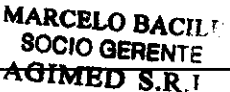

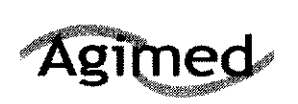

#### **INSTRUCCIONES DE USO** Sistemas de Monitoreo Telemétrico Intellivue Anexo III.B

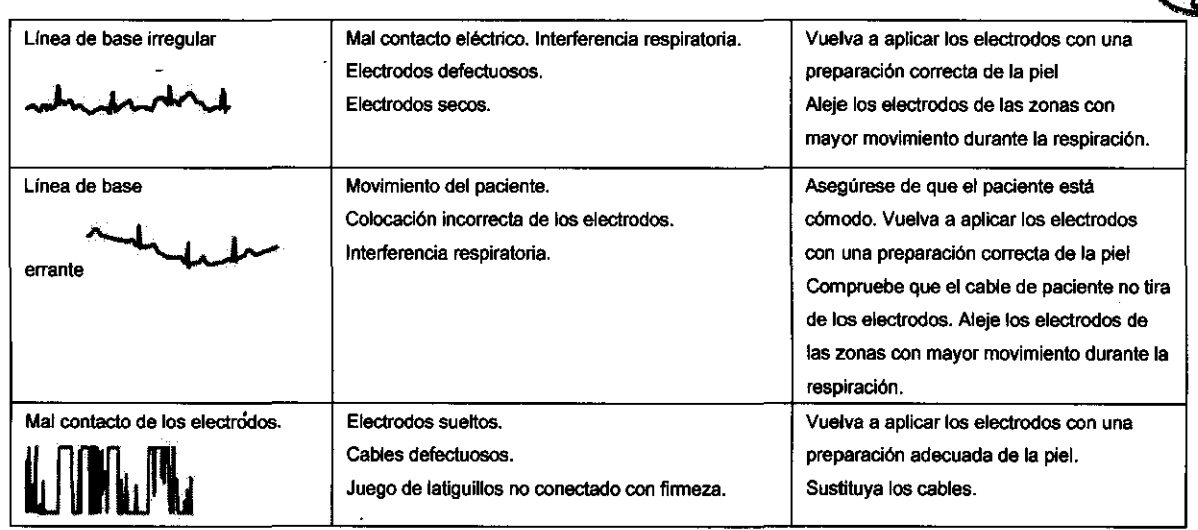

#### Alarmas técnicas (INOP)

Las alarmas técnicas, o INOP (condiciones de inoperatividad), se originan en el transceptor, en el algoritmo ST/AR que se ejecuta en el Centro de información, en el monitor TeleMon Companion o en el monitor de paciente IntelliVue.

Todas ellas identifican condiciones de inoperatividad (es decir, condiciones en las que el sistema no está funcionando correctamente y por lo tanto no puede medir o detectar condiciones de alarma de forma fiable). Hay cuatro niveles de alarmas técnicas:

• Grave: monitorización y alarmas deshabilitadas. Tono audible en el

Centro de información. El personal clfnico debe acusar recibo.

• Moderado: monitorización y alarmas deshabilitadas. Tono audible en el

Centro de información.

Si la INOP importante es recibida, el sonido puede ser silenciado, pero el mensaje permanecerá en la pantalla hasta la resolución de la condición de inoperatividad.

• Leve: monitorización y alarmas permanecen activas. No se generan tonos audibles.

• Rojo/Amarillo: las INOP de "Sustitución de baterías" y de "Sin electrodos de ECG" se pueden configurar para que muestren alarmas técnicas de color rojo o amarillo.

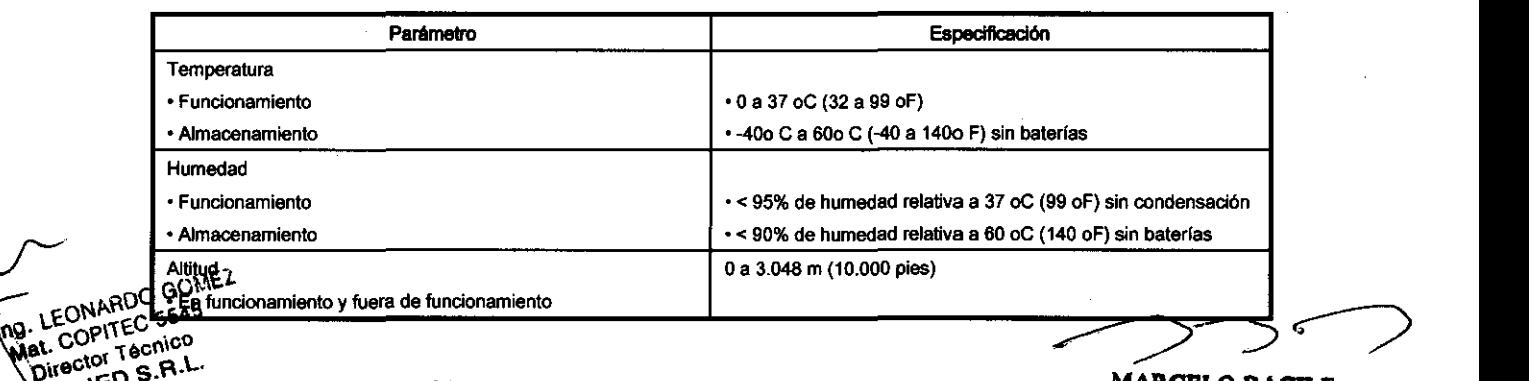

at. COPITEC<sup>4554</sup> LEONARD

3.12.;

 $\bigvee$ 

#### O\"'~patibllldad electromagnética ~~'fJ~E

Los equipos electro médicos pueden generar o recibir interferencias electromagnéticasACHMED S.R.L. compatibilidad electromagnética de este producto se ha evaluado con los accesorios adecuados según la norma internacional para compatibilidad electromagnética de los equipos electro médicos, lEC 60601-

Página 11 de 13

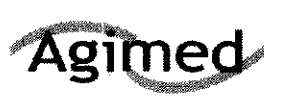

M.A ro

1-2: 2001. Esta norma se ha adoptado en la Unión Europea como la Norma Europea EN 60601-1-2: 2001.

Las interferencias de radiofrecuencia producidas por dispositivos transmisores pueden afectar negativamente al rendimiento del producto. Antes de utilizar el producto, se deberá evaluar la compatibilidad electromagnética con los dispositivos del entorno.

#### Reducción de las interferencias electromagnéticas

El transceptor y los accesorios asociados pueden sufrir interferencias procedentes de otras fuentes de energia de radiofrecuencia y de ráfagas continuas y repetitivas de la línea de suministro eléctrico. Como ejemplos de otras fuentes de interferencia de radiofrecuencia destacan otros dispositivos electromédicos, los productos de telefonia móvil, los equipos de tecnología de la información y los transmisores de radio y televisión. Si se producen interferencias, lo que se refleja en artefactos en el ECG o en importantes variaciones en los valores de medición de los parámetros fisiológicos, trate de localizar la fuente. Compruebe lo siguiente:

• ¿Se debe la interferencia a que los electrodos o los sensores están mal colocados o aplicados? Si es así, vuelva a colocar los electrodos y sensores correctamente.

Monitorización del ECG.

• ¿Se trata de una interferencia intermitente o continua?

• ¿Se producen interferencias sólo en determinados lugares?

• ¿Se producen interferencias sólo en las proximidades de determinados equipos electro médicos? Una vez localizada la fuente, intente atenuar las interferencias alejando el transceptor de ella tanto como sea posible. Si necesita ayuda, póngase en contacto con su representante local de soporte técnico.

#### Inmersión accidental

Si el transceptor se sumerge accidentalmente en un líquido durante un máximo 5 minutos, los dispositivos no se dañarán y no se producirá ningún problema eléctrico que comprometa la seguridad del paciente. Retire el dispositivo, séquelo y siga los procedimientos de limpieza y esterilización.

#### 3.14.;

#### Disposición final del producto

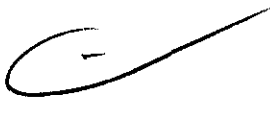

- $\Rightarrow$  Disponga de baterías usadas de una manera ambientalmente responsable. No disponga de la batería en recipientes para residuos normales. Consulte al administrador del hospital o infórmese sobre disposiciones locales.
- $\Rightarrow$  Disponer del producto: Para evitar contaminar o infectar al personal, el ambiente u otro equipo, debe cerciorarse usted de desinfectar y decontaminar VSV apropiadamente antes de disponer de él de acuerdo con las leyes de su país para equipos que contiene componentes eléctricos y electrónicos .

 $\int$ Para la disposición de piezas y accesorios, cuando no se especifique de otra manera, siga las ing. LEONARDO GCRICHIE → Para la disposición de piezas y accesorios, cuando no se especifique de otra manera, siga las<br> **J. LEONARDO GCEREZ**<br>
Mat. COPITEO **BONAR**ICIONES locales con respecto a disposición de la basura del hospital.<br>
Mat. ector **AGIMED STREET IN ARCELO BACILE** 

SOCIO GERENTE AGIMED S.R.L

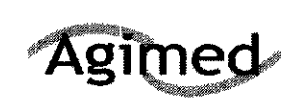

#### **INSTRUCCIONES DE USO** Sistemas de Monitoreo Telemétrico Intellivue

Anexo III.B

6052

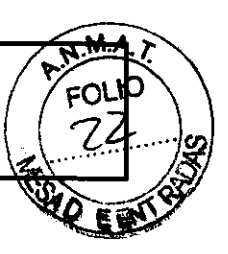

#### 3.16. Precisión en las mediciones.

#### **ECG**

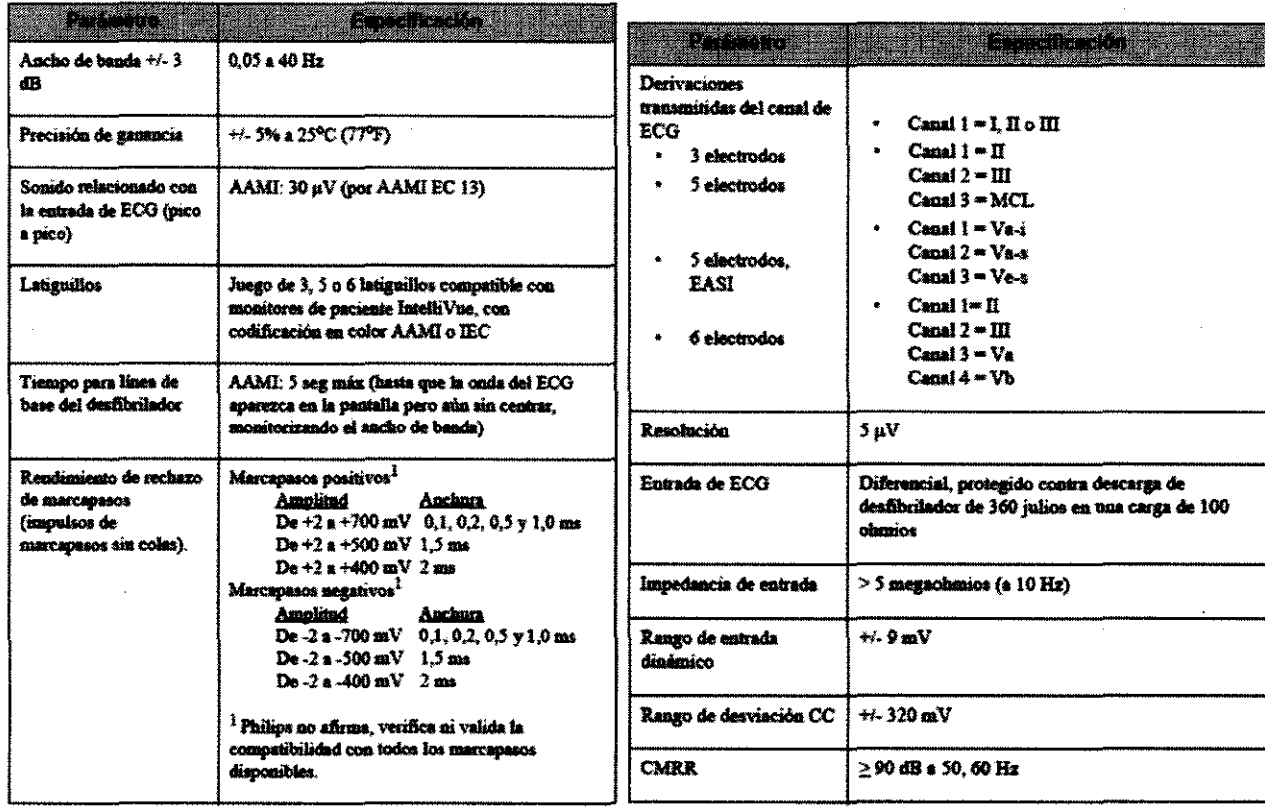

#### SPO<sub>2</sub>

A

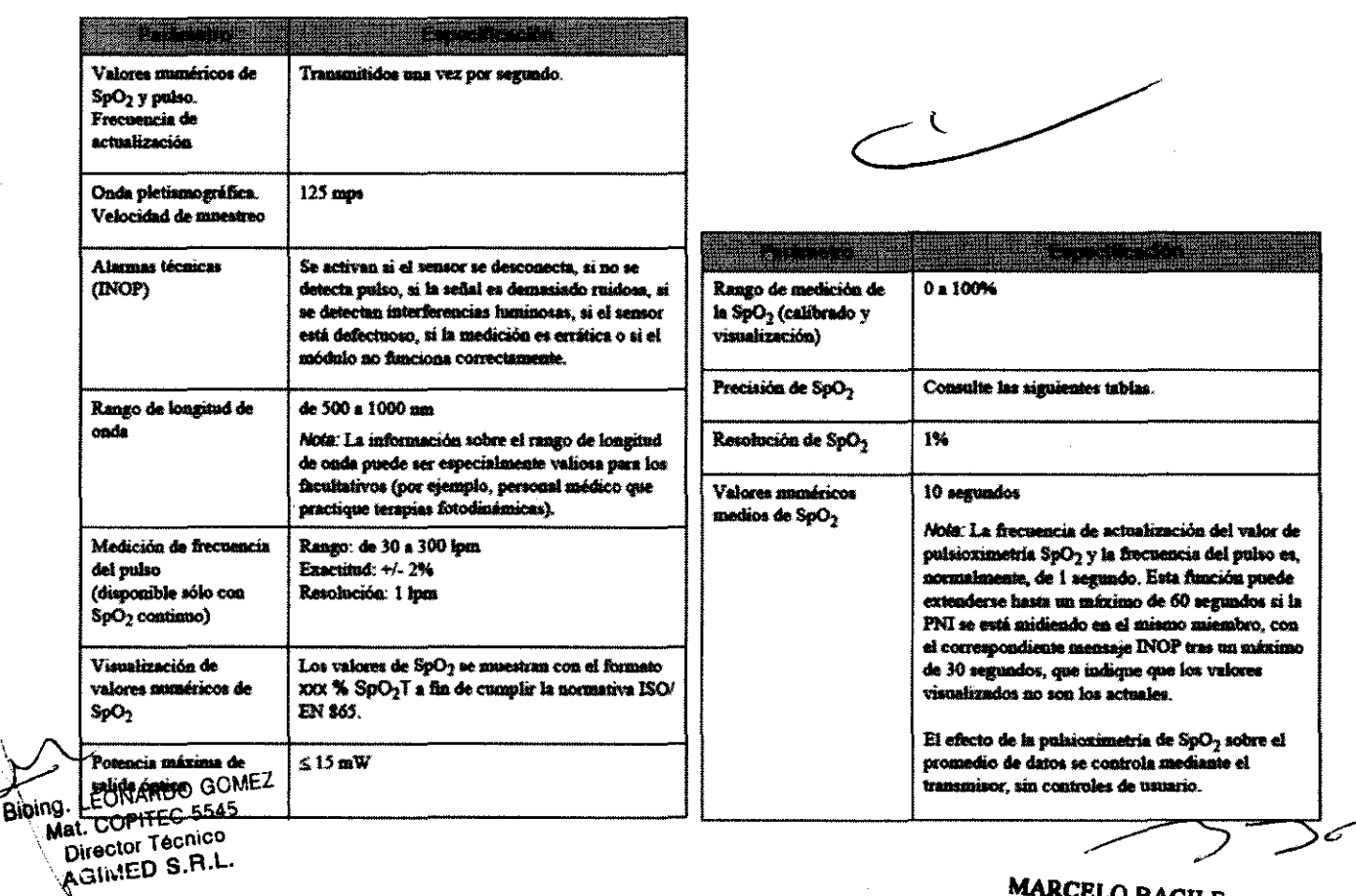

MARCELO BACILE<br>SOCIO GERENTE AGIMED S.R.L.

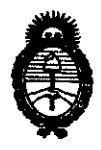

fMinisterúJ tk *So1uá*   $S$ ecretaría de Políticas, Regulación *e Institutos*  5L *9.f,'M.5l..* 'I.

*"2010- 5tño leC 'Bicentenario le* Úl ~voCución *le 'Mayo"* 

#### ANEXO 111

#### **CERTIFICADO**

Expediente N°: 1-47-18939/09-4

El Interventor de la Administración Nacional de Medicamentos, Alimentos y Tecnología Médica (ANMAT) certifica que, mediante la Disposición Nº $\boldsymbol{\beta}$ y de acuerdo a lo solicitado por Agimed S.R.L., se autorizó la inscripción en el Registro Nacional de Productores y Productos de Tecnología Médica (RPPTM), de un nuevo producto con los siguientes datos identificatorios característicos:

Nombre descriptivo: Sistemas de Monitoreo Telemétrico

Código de identificación y nombre técnico UMDNS: 13-987 - Sistemas de Monitoreo Fisiológico, Telemétricos

Marca del producto médico: PHILlPS.

Clase de Riesgo: Clase 111

Indicación/es autorizada/s: monitoreo telemétrico de  $ECG$  y SpO<sub>2</sub> para población adulta y pediátrica, en instalaciones sanitarias

Modelo/s:

- ITS4850A Sistema de Telemetría IntelliVue de 2.4 GHz

- ITS 4840A Sistema de Telemetría IntelliVue de 1.4 GHz

Período de vida útil: 10 (diez) años

Condición de expendio: venta exclusiva a profesionales e instituciones sanitarias.

Nombre del fabricante: Philips Medical Systems

Lugar/es de elaboración: 3000 Minuteman Road, Andover, MA 01810-1099, Estados Unidos.

Se extiende a Agimed S.R.L. el Certificado PM-1365-34, en la Ciudad de Buenos Aires, a ..0..1..0.C.T...2011 ..., siendo su vigencia por cinco (5) años a contar de la fecha de su emisión.

DISPOSICIÓN Nº

'6 O 5 2